## 技術ノート KGTN 2013112001

## 現 象

[GGH4.X] INI ファイルのリダイレクト機能 (マッピング機能) を利用したいが,技術ノート KGTN#2010041901 と同じ設定を行えば良いのか?

## 説 明

GGH4.5 またはそれ以降で INI ファイルのリダイレクト機能 (マッピング機能) は実装されていますが,レジスト リに設定する内容が若干変更されています. 以下の例では、 Test\_IniFileMapping. ini という設定ファイル への参照が,各ユーザのプロファイルの下の Test\_IniFileMapping.ini へ自動的に切り替わります.

- 1) 各ユーザのプロファイルの下に Test\_IniFileMapping.ini という設定ファイルを作成する.
- 2) レジストリエディタを起動する.
- 3) HKLM¥SOFTWARE\GraphOn\GO-Global\Compatibility\INIFilePaths へ位置づける.
- 4) 「新規 → キー」 を選択する.
- 5) 新しいキーの名前を Test IniFileMapping.exe (プログラムのファイル名) にする.
- 6) そのキーの下で 「新規 → 展開可能な文字列値」 を選択する.
- 7) 名前を Test\_IniFileMapping.ini にする.
- 8) 値を %USERPROFILE%¥Test\_IniFileMapping.ini にする
- 9) レジストリエディタを閉じる

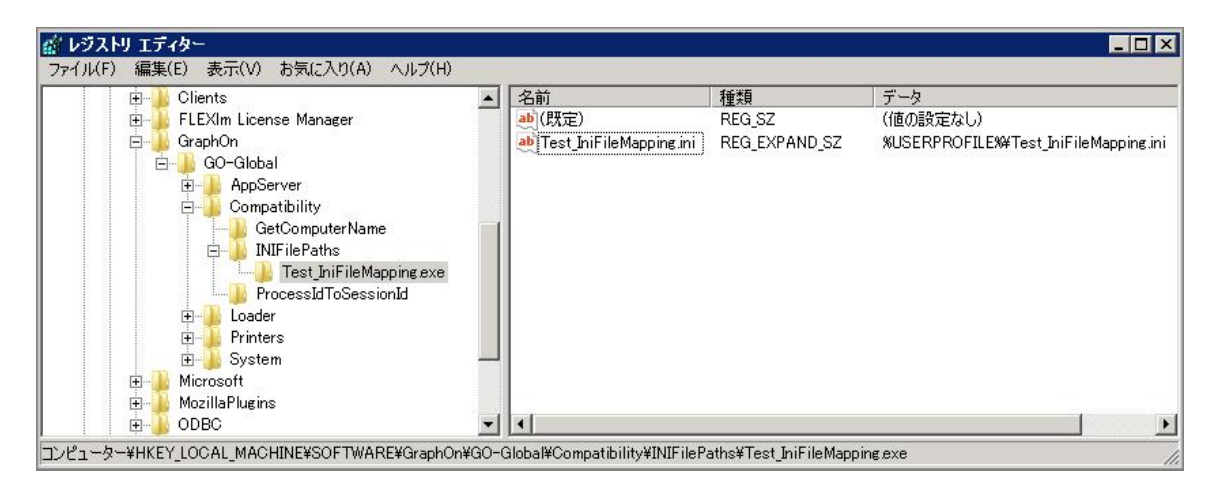

## 注 意

「INI ファイルマップ機能」は、アプリケーションが INI ファイル用の関数 GetPrivateProfileString 等を使用し ている場合にのみ有効です.アプリケーションが 「これらの関数を使わず」 自前で INI ファイルにアクセスして いる場合は、「INI ファイルマップ機能」は適用されません.

Last reviewed: Nov 20, 2013 Status: DRAFT Ref: CASE#39546, CASE#31078 Coyright © 2013 kitASP Corporation